# **Εφαρμογές Πληροφορικής στην Τοπογραφία**

# **8η Ενότητα - Scripting στο AutoCAD – Παραδείγματα**

Τσιούκας Βασίλειος, Αναπληρωτής Καθηγητής Τμήμα Αγρονόμων Τοπογράφων Μηχανικών

## **Άδειες Χρήσης**

Το παρόν εκπαιδευτικό υλικό υπόκειται σε άδειες χρήσης Creative Commons. Για εκπαιδευτικό υλικό, όπως εικόνες, που υπόκειται σε άλλου τύπου άδειας χρήσης, η άδεια χρήσης αναφέρεται ρητώς.

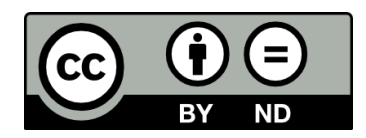

## **Χρηματοδότηση**

Το παρόν εκπαιδευτικό υλικό έχει αναπτυχθεί στα πλαίσια του εκπαιδευτικού έργου του διδάσκοντα. Το έργο «**Ανοικτά Ακαδημαϊκά Μαθήματα στο Αριστοτέλειο Πανεπιστήμιο Θεσσαλονίκης**» έχει χρηματοδοτήσει μόνο τη αναδιαμόρφωση του εκπαιδευτικού υλικού.

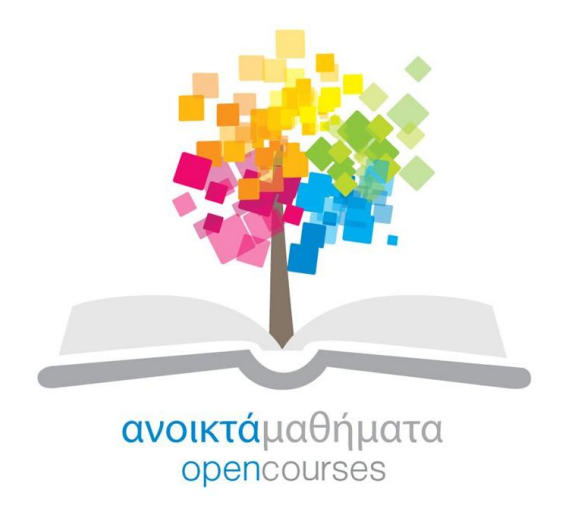

Το έργο υλοποιείται στο πλαίσιο του Επιχειρησιακού Προγράμματος «Εκπαίδευση και Δια Βίου Μάθηση» και συγχρηματοδοτείται από την Ευρωπαϊκή Ένωση (Ευρωπαϊκό Κοινωνικό Ταμείο) και από εθνικούς πόρους.

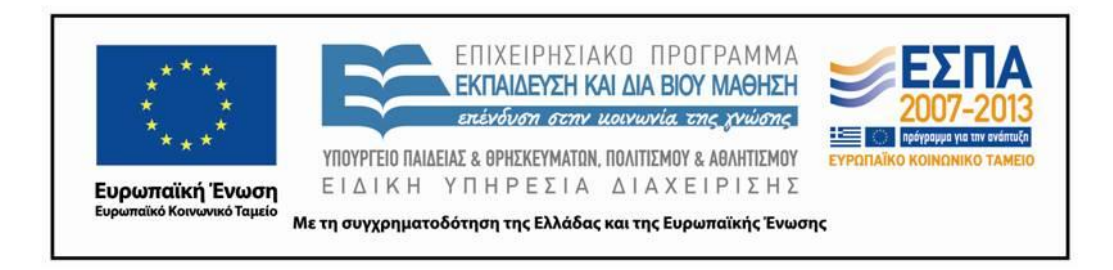

### **Περιεχόμενα**

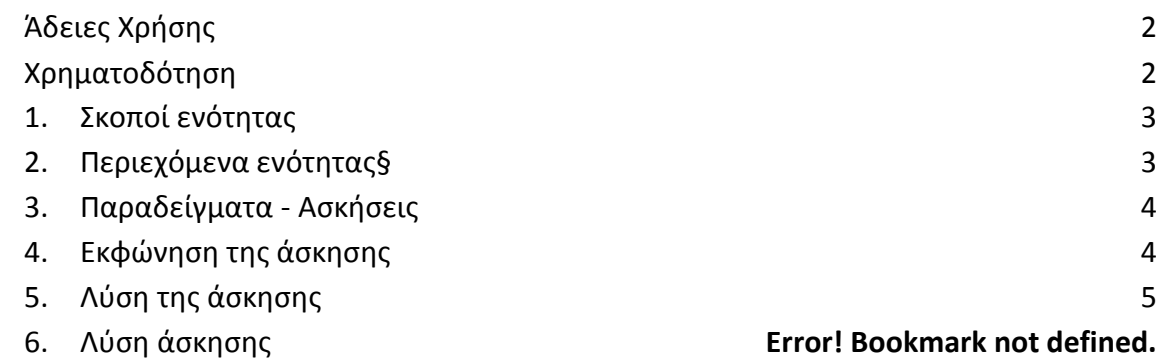

## **Πίνακας Εικόνων**

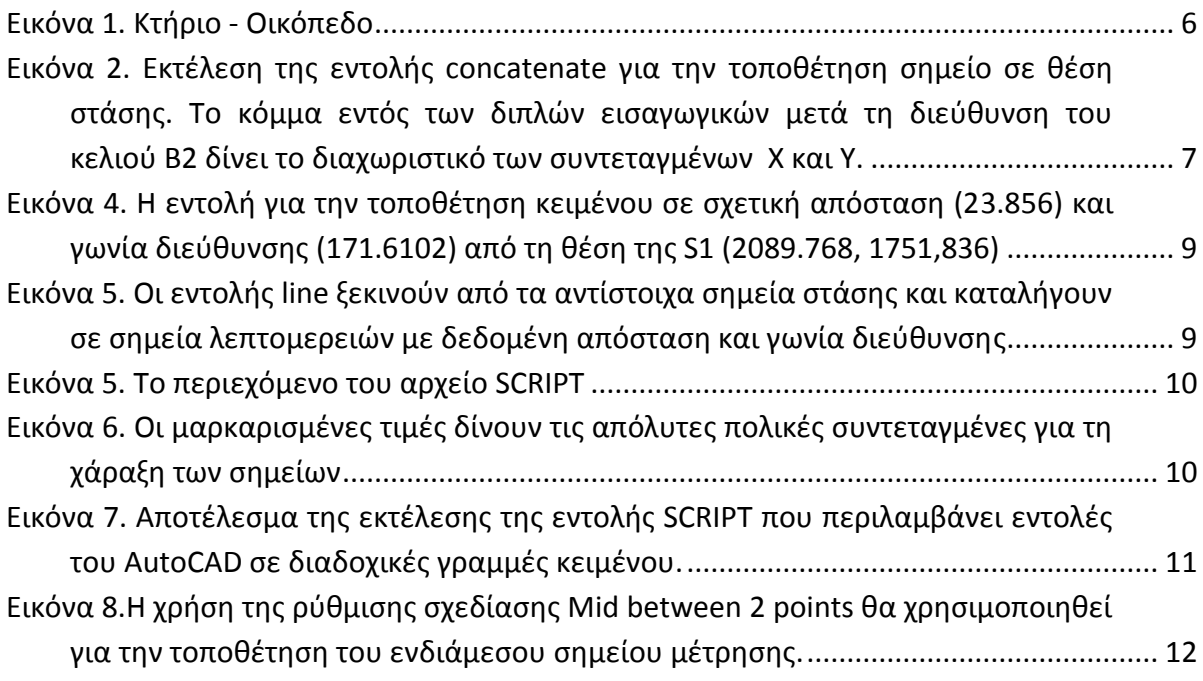

### 1. **Σκοποί ενότητας**

Η παρούσα ενότητα έχει σα στόχο την εκμάθηση της περιγραφικής γλώσσας που δίνει τη δυνατότητα να εκτελεστούν ομαδικά και αυτόματα εντολές στο AutoCAD (κάνοντας χρήση και του λογισμικού EXCEL) βοηθά ιδιαίτερα τον Αγρ. και Τοπογράφο Μηχανικό στην εισαγωγή μετρήσεων στο περιβάλλον του AutoCAD.

### **2. Περιεχόμενα ενότητας**

Scripting, άσκηση απόδοσης τοπογραφικών σχεδίων στο AutoCAD

### **3. Παραδείγματα - Ασκήσεις**

Η περιγραφική γλώσσα (scripting) που χρησιμοποιείται στο AutoCAD δεν είναι τίποτα παρά η δυνατότητα να εκτελεστούν ομάδες εντολών του AutoCAD που είναι αποθηκευμένες σε ένα κοινό αρχείο κειμένου (που έχει επεξεργαστεί πχ στο notepad) και μιμείται την εισαγωγή εντολών και παραμέτρων εκτέλεσής τους όπως θα μπορούσαν να δοθούν χρησιμοποιώντας σαν μονάδα εισόδου μόνο το πληκτρολόγιο.

Για την εκτέλεση των εντολών που είναι καταχωρισμένες σε μία ή περισσότερες γραμμές κειμένου απαιτείται η εκτέλεση της εντολής **SCRIPT**. Μετά την εκτέλεσής της το λογισμικό ζητά να δοθεί από το χειριστή το αρχείο (με την επέκταση .scr) που συγκεντρώνει όλες τις εντολές script.

Είναι πολύ χρήσιμο και εύχρηστο να εκτελούνται εντολές scripting επειδή μπορεί να αυτοματοποιήσουν μια κοπιαστική και επαναλαμβανόμενη λειτουργία του λογισμικού. Στην Τοπογραφία μάλιστα που πολλές φορές απαιτείται η εισαγωγή δεδομένων θέσης (με τις καρτεσιανές τους συντεταγμένες) μεγάλου αριθμού σημείων που υλοποιούνται έμμεσα μέσω μετρήσεων από Γεωδαιτικό Σταθμό, η χρήση script είναι πάρα πολύ βοηθητική.

Κατ' αρχήν πρέπει να τονιστεί ότι οι εντολές και όλα τα δεδομένα εκτέλεσης των εντολών (πχ ζεύγη συντεταγμένων σχετικών ή απόλυτων, καρτεσιανών ή πολικών) και οι χαρακτήρες ελέγχου (διάστημα, αλλαγής γραμμής που δίνονται από το πλήκτρο διαστήματος και το πάτημα του πλήκτρου Enter) θα αναγραφούν με τον ίδιο ακριβώς τρόπο στο αρχείο κειμένου, όπως θα έπρεπε να πληκτρολογηθούν από τον χειριστή του λογισμικού.

Οπότε για την τοποθέτηση ενός σημείου με απόλυτες καρτεσιανές συντεταγμένες 120.123,100.567 σε μία γραμμή κειμένου του αρχείου script θα πρέπει να δοθούν τα δεδομένα ως εξής:

#### **point 120.123,100.567**

Αν με το τέλος της εισαγωγής της τιμής 100.567 δηλαδή της τεταγμένης του σημείου δοθεί ένας επιπλέον χαρακτήρας κενού ή ακολουθήσει ένα δεύτερο πάτημα του πλήκτρου enter (δηλαδή η εισαγωγή μιας επιπλέον κενής γραμμής), η εκτέλεση του script θα οδηγούσε σε επανάληψη εκτέλεσης της εντολής point όπως ακριβώς συμβαίνει αν μετά το πέρας εκτέλεσης της εντολής στο γραφικό περιβάλλον του AutoCAD πατηθεί από το χειριστή το πλήκτρο του διαστήματος ή το enter.

Επίσης, είναι χρήσιμο από τη στιγμή που εκτελούνται εντολές σε αδιευκρίνιστη κλίμακα θέασης του σχεδίου (με ότι αυτό συνεπάγεται σε σχέση με τη χρήση των ρυθμίσεων **SNAP**, **OSNAP** κλπ) να απενεργοποιείται πριν από την εκτέλεση του script οι λειτουργίες **SNAP, OSNAP, ORTHO** και **POLAR**. Για την ευκολότερη κατανόηση της λειτουργίας του **SCRIPT** δίνεται μία άσκηση και η λύση της, που έχει ως στόχο τη χρήση δεδομένων μετρήσεων από γεωδαιτικό σταθμό και τη δημιουργία μέρους ενός τοπογραφικού διαγράμματος.

### **4. Εκφώνηση της άσκησης**

Δίνονται οι συντεταγμένες των κορυφών μιας κλειστής ανεξάρτητης όδευσης (S1,S2,S3,S4) που χρησιμοποιήθηκαν για τη μέτρηση των ορίων ενός κτίσματος σε ένα τοπογραφικό καθώς και οι γωνίες διεύθυνσης και οι αποστάσεις των κορυφών του κτίσματος, του χώρο πρασίνου και του οικοπέδου.

- A) Να προσδιοριστούν σε ένα αρχείο σχεδίασης στο AutoCAD
	- (i) το κλειστό πολυγωνικό σχήμα της όδευσης ως ένα κλειστό πολύγωνο (*1 μον*.)
	- (ii) το κλειστό πολυγωνικό σχήμα της κάτοψης κτηρίου (K1,K2,K3,K4,K5,K6,Κ1) και του οικοπέδου (Ο1,Ο2,Ο3,Ο4,Ο1). (*2 μον.*)

Δίπλα σε κάθε υλοποιημένο σημείο στο σχέδιο να τοποθετηθεί κείμενο με ανάλογο ύψος προκειμένου το ύψος γραμμάτων στο εκτυπωμένο σχέδιο να είναι 7mm. (*1 μον.*)

B) Τα σημεία που έχουν μετρηθεί από δύο διαφορετικές κορυφές της όδευσης να προσδιοριστούν ως μέσοι όροι των μετρήσεων. (*1 μον.*)

Γ) Να σχεδιαστεί πισίνα 60τμ (ορθογωνικής κάτοψης ) έτσι ώστε να απέχει από τη νότια πλευρά του κτίσματος 5m και από τη δυτική πλευρά του οικοπέδου 4m (δείτε συνημμένο σχέδιο) (*1 μον*.).

Δ) Ποιες θα πρέπει να είναι οι πολικές συντεταγμένες για τη χάραξη των κορυφών των ορίων της πισίνας αν θα θέλαμε τις χαράξουμε από τη στάση S4 με προσανατολισμό στη S1. (*3 μον*.)

Ε) Να δημιουργηθούν 3 layer με ονομασία oria, pisina και kthria που θα σχεδιαστούν αντίστοιχα οι γραμμές των ορίων του οικοπέδου, της πισίνας και οι γραμμές των ορίων του κτίσματος με πάχη γραμμών 0.05, 0.09 και 0.30 αντίστοιχα. Όλες οι υπόλοιπες γραμμές θα δημιουργηθούν με το default πάχος γραμμής στο layer 0. (*1 μον*.)

ΣΤ) Να υπολογιστούν τα εμβαδά του οικοπέδου και του κτίσματος. (*1 μον.*)

## **5. Λύση της άσκησης**

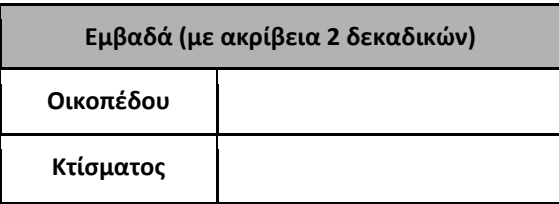

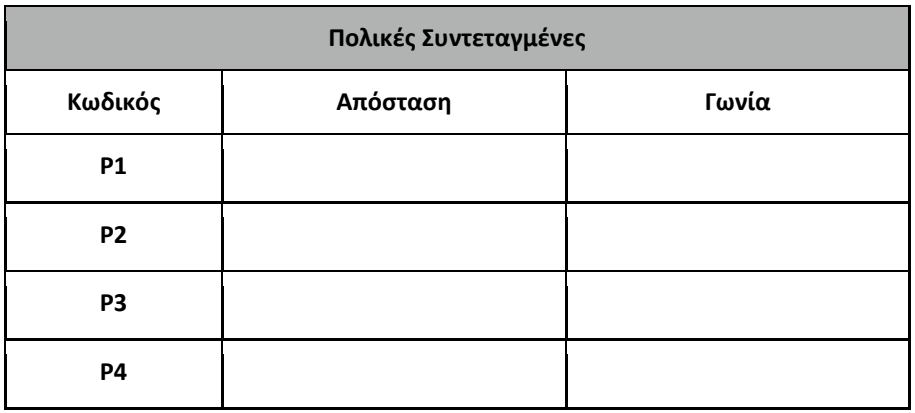

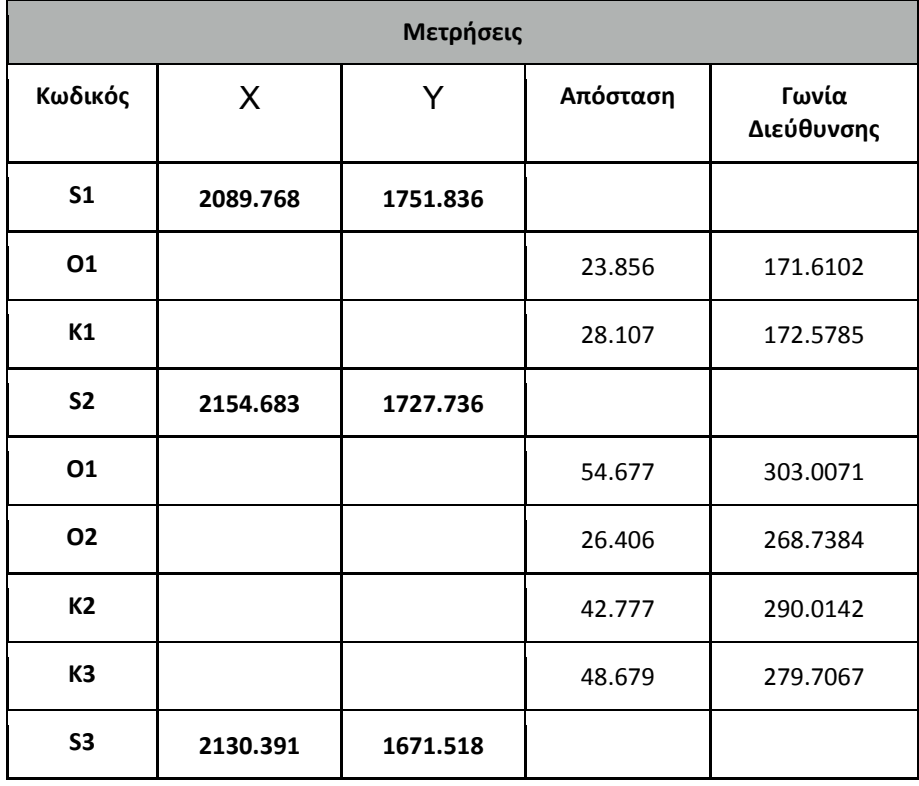

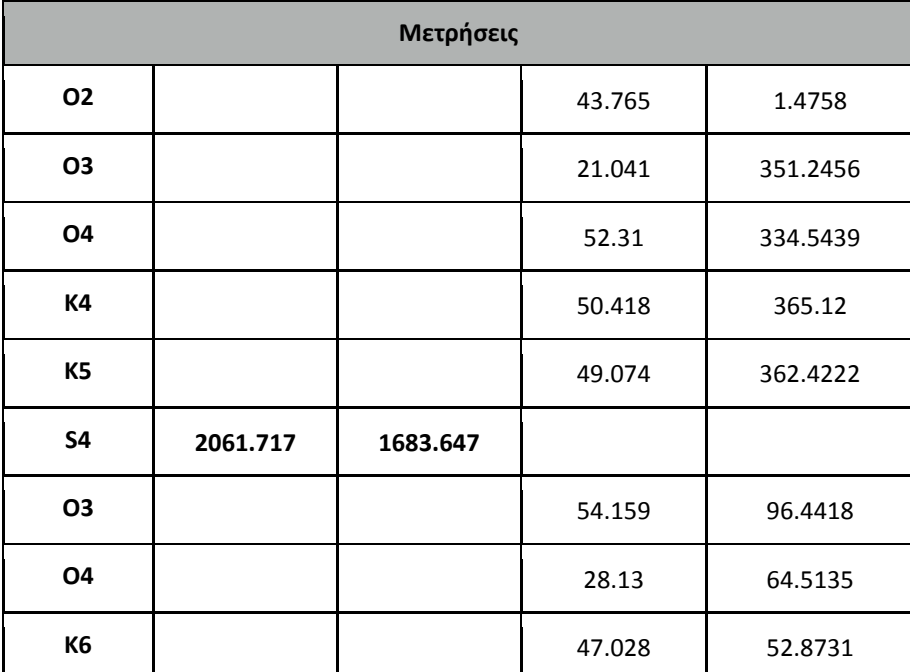

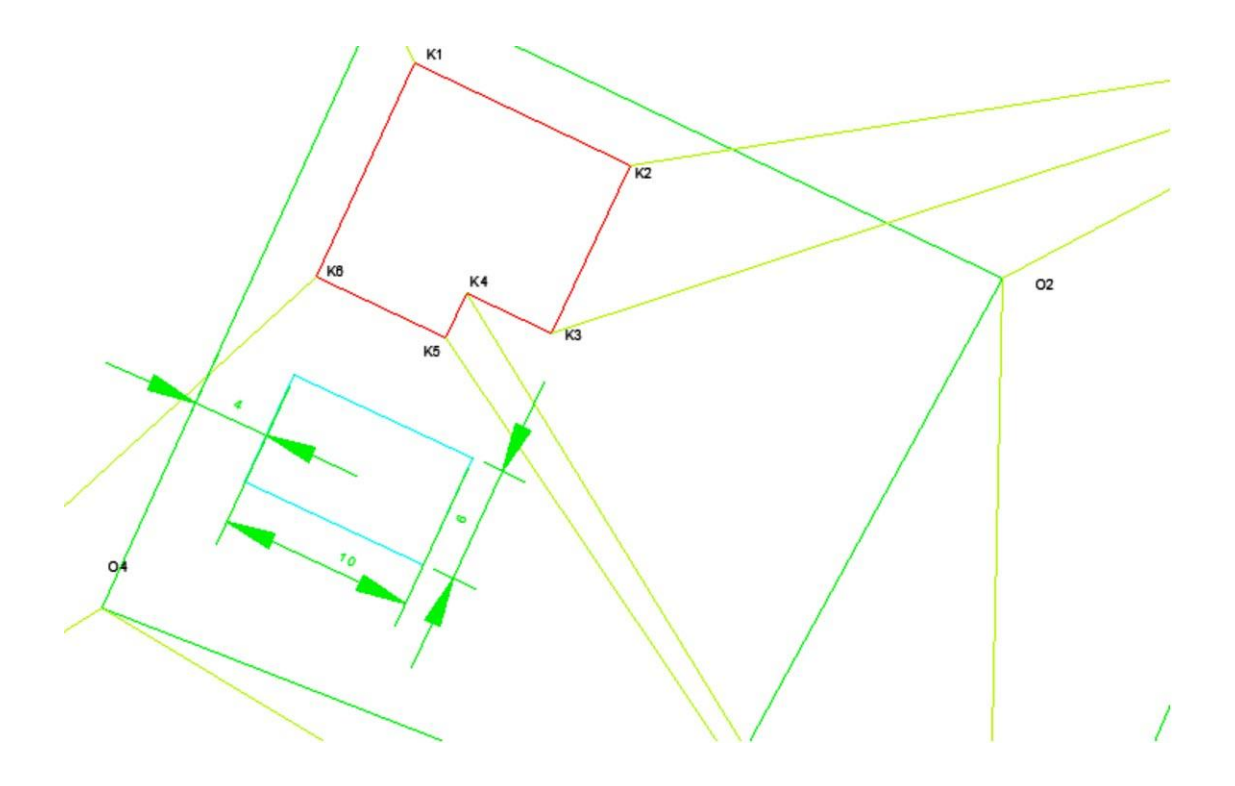

**Εικόνα 1. Κτήριο - Οικόπεδο**

Προς βοήθεια του χειριστή θα χρησιμοποιηθεί το Excel που μπορεί με εντολές μορφοποίησης κειμένου να παράγει σε ξεχωριστά κελιά στο φύλλο εργασίας κάθε εντολή περιγραφικής γλώσσας (script) που θα αντιγραφεί και θα εκτελεστεί ομαδικά μέσω της **SCRIPT** εντολής του AUTOCAD.

Καταρχήν θα πρέπει να δοθεί η θέση μέσω εντολών point των στάσεων της όδευσης. Έτσι σε μία νέα στήλη παράγεται με τη βοήθεια της εντολής concatenate του excel το κείμενο που περιλαμβάνει την εντολή "point " (με ένα κενό στο τέλος της για να ακολουθήσουν τα ορίσματα-δεδομένα της εκτέλεσής της χωρίς να κολλούν στο όνομα της εντολής) και στη συνέχεια ακολουθούν η θέση του σημείου στάσης δηλαδή το περιεχόμενο των κελιών που περιέχουν την τετμημένη και τεταγμένη των σημείων (**εικόνα 2**) χωρισμένα με ένα αλφαριθμητικό (το κόμμα εντός εισαγωγικών).

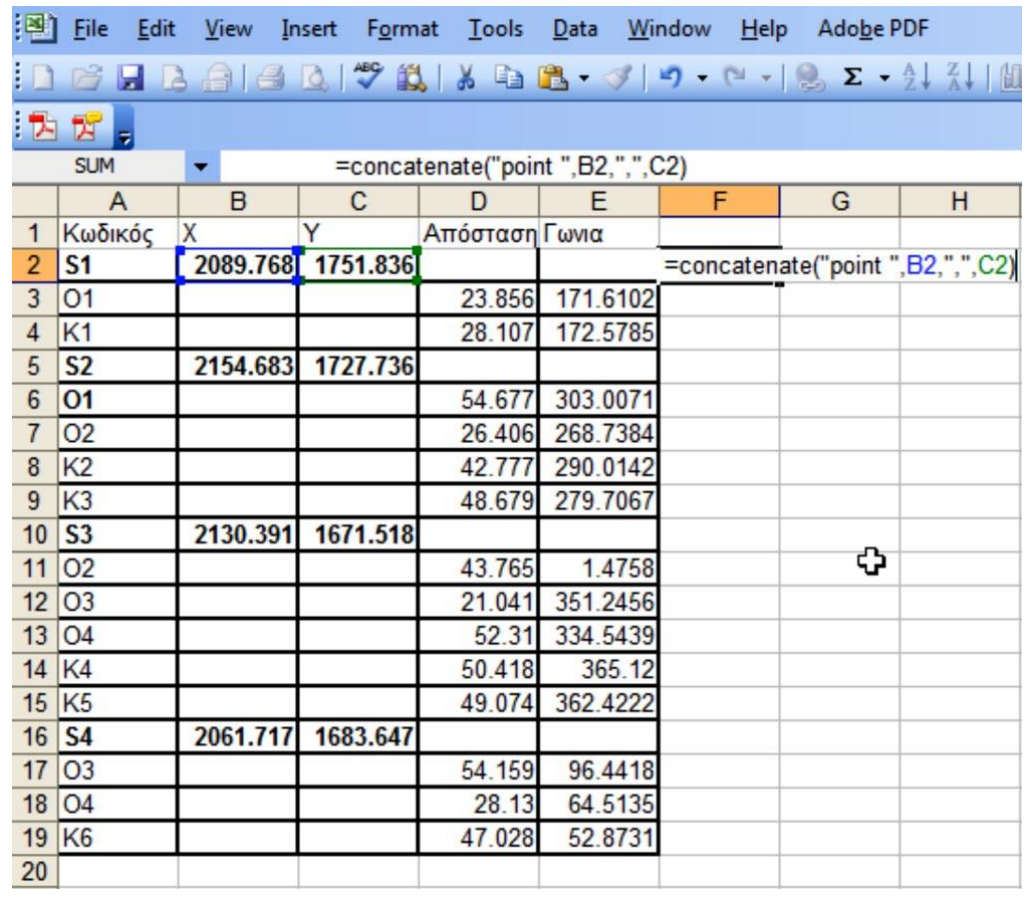

### **Εικόνα 2. Εκτέλεση της εντολής concatenate για την τοποθέτηση σημείο σε θέση στάσης. Το κόμμα εντός των διπλών εισαγωγικών μετά τη διεύθυνση του κελιού B2 δίνει το διαχωριστικό των συντεταγμένων Χ και Y.**

Η ίδια εντολή θα αντιγραφεί για όλες τις γραμμές του excel που αναφέρονται σε σημεία όδευσης. Επιπλέον για κάθε στάση θα πρέπει να τοποθετηθεί στην ίδια θέση εκτός από σημείο και κείμενο με τον κωδικό της. Αντίστοιχα εκτελείται μια δεύτερη εντολή concatenate σε διπλανό κελί (**εικόνα 3**).

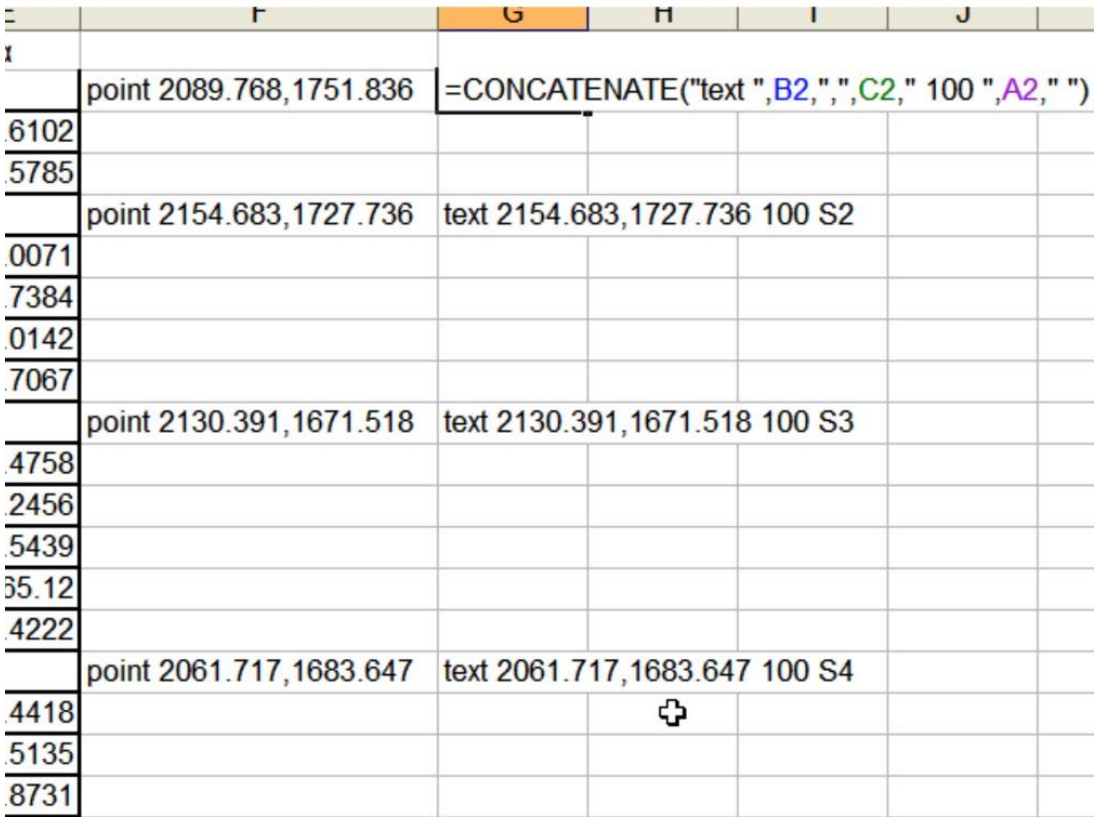

#### **Εικόνα 3. Η εντολή για την τοποθέτηση σημείου αντιγράφεται για κάθε στάση και δίπλα σε κάθε εντολή τοποθετείται μια ανάλογη εντολή για την τοποθέτηση κειμένου σχολιασμού**

Συγκεκριμένα η εντολή text που θα προέλθει από την concatenate αποτελείται από 3 ορατά ορίσματα και ένα μη ορατό. Το πρώτο αποτελείται από το ζευγάρι των συντεταγμένων του σημείο εισαγωγής του κειμένου. Το δεύτερο κανονικά θα έπρεπε να ήταν το ύψος των γραμμάτων αλλά για λόγους οικονομίας έχουμε εκ των προτέρων (πριν την εκτέλεση της script) ορίσει το ύψος γραμμάτων της ενεργής γραμματοσειράς να είναι πχ 1.4m που σε εκτύπωση κλίμακας 1:200 θα δώσει το απαιτούμενο ύψος γραμμάτων που απαιτεί η εκφώνηση της άσκησης. Έτσι το δεύτερο όρισμα είναι η γωνία στροφής του κειμένου που αν θέλουμε να είναι παράλληλο με τον άξονα των Χ θα πρέπει να είναι 100g και τέλος ακολουθεί το κελί που περιέχει τον κωδικού του σημείου. Τα κενά πριν και μετά τον αριθμό 100 χρησιμοποιούνται ώστε να μην κολλήσει ο αριθμός 100 στο προηγούμενο και το επόμενο όρισμα. Το τελευταίο μη ορατό όρισμα της εντολής text είναι ένας κενός χαρακτήρας ο οποίος επιβάλει τον τερματισμό της εντολής text. Διαφορετικά ο Η/Υ και το AutoCAD θα ζητά τη θέση ενός νέου σημείου για την τοποθέτηση νέου κειμένου και δε θα τερματίζει την εντολή text.

Για την τοποθέτηση σημείου και κειμένου σε θέση που ορίζει ένα σημείο μέτρησης θα χρησιμοποιηθούν παρόμοιες εντολές αλλά πρώτα θα πρέπει να εξηγηθεί η χρήση της επιλογής σχεδίασης "From" που εμφανίζεται με το πάτημα του Shift+δεξί πλήκτρου του ποντικιού εν μέσω της εκτέλεσης μιας εντολής σχεδίασης.

Γενικότερα η λειτουργία **OSNAP** έχει σαν αποτέλεσμα τη χρήση χαρακτηριστικών σημείων σχεδιαστικών αντικειμένων προκειμένου να χρησιμοποιηθούν για την εκκίνηση, συνέχιση ή τελείωμα μιας εντολής σχεδίασης. Η επιλογή "From" εμφανίζεται και αυτή μαζί με τις υπόλοιπες επιλογές **OSNAP** αλλά διαφέρει από κάποια άλλη **OSNAP** ρύθμιση στο ότι δεν ορίζει μια θέση στο σχέδιο για την εισαγωγή αρχής (συνέχειας ή τέλους) ενός σημείου αλλά μία προσωρινή θέση (θα μπορούσαμε να πούμε μια αυθαίρετη νέα αρχή συστήματος συντεταγμένων) από την οποία είναι

γνωστή η σχετική θέση (ως σχετικές καρτεσιανές ή πολικές συντεταγμένες) για την τελική τοποθέτηση του σημείου εισαγωγής για τη σχεδίαση.

Αυτό συμβαίνει χαρακτηριστικά για την τοποθέτηση σημείων ή κειμένου που ορίζονται από την απόσταση και γωνία διεύθυνσης μιας μέτρησης (πχ Ο1) ενός σημείου από μία στάση (πχ S1).

Έτσι για την δημιουργία εντολής text σε **SCRIPT** που ορίζει το κείμενο ενός σημείου μέτρησης θα πρέπει να δοθεί η εντολή όπως φαίνεται στην **εικόνα 4.**

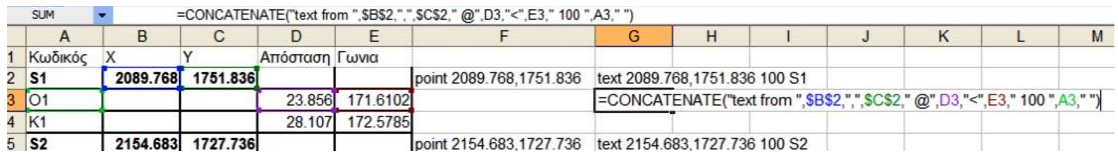

#### **Εικόνα 4. Η εντολή για την τοποθέτηση κειμένου σε σχετική απόσταση (23.856) και γωνία διεύθυνσης (171.6102) από τη θέση της S1 (2089.768, 1751,836)**

Το πρώτο όρισμα λοιπόν στην εντολή concatenate του excel αποτελείται από την εντολή "point from" που δηλώνει εκκίνηση τοποθέτησης κειμένου από το σημείο στάσης (S1-πρώτο ζευγάρι συντεταγμένων μετά την From) σε σχετικές πολικές συντεταγμένες (δεύτερο ζευγάρι των πολικών συντεταγμένων με το @ και το σύμβολο < ως διαχωριστικό των συντεταγμένων) 23.856<171.6102.

Για την εκτέλεση της παραπάνω εντολής τοποθέτησης κειμένου πάντα με εκκίνηση το σημείο στάσης S1 τα κελιά που αποθηκεύουν τις συντεταγμένες του στην εντολή concatenate δίνονται ως απόλυτες διευθύνσεις κελιών (πχ \$Β\$2 και \$C\$2). Έτσι όταν θα αντιγραφεί ο τύπος στα επόμενα δύο κελιά θα αλλάξει η διεύθυνση που θα δώσει τη σχετική νέα θέση τοποθέτησης κειμένου για το επόμενο σημείο (δηλ. Κ1) αλλά η αρχή από την οποία δίνεται η σχετική αυτή θέση παραμένει αμετάβλητη (δηλ. τα κελιά Β2 και C2).

Με παρόμοιο τρόπο μπορούμε να ορίσουμε και γραμμές μετρήσεων που ξεκινούν πάντα από το σημείο της κάθε στάσης και καταλήγουν σύμφωνα με τη γωνία διεύθυνσης και την απόσταση σε κάθε σημείο λεπτομέρειας (Ο1, Κ1, Ο2, Κ2, κοκ) (**εικόνα 5**).

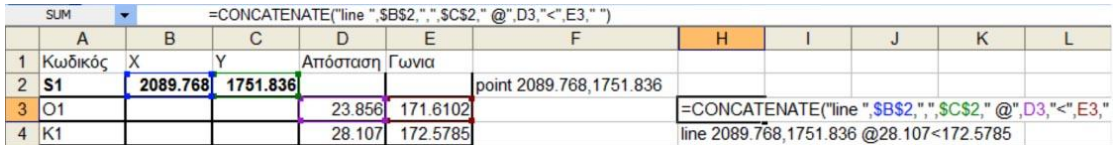

### **Εικόνα 5. Οι εντολής line ξεκινούν από τα αντίστοιχα σημεία στάσης και καταλήγουν σε σημεία λεπτομερειών με δεδομένη απόσταση και γωνία διεύθυνσης**

Τα κελιά που παράγουν το κείμενο που συνδυάζει εντολές point, line και text για την εκτέλεσή τους μέσα από αρχείο **SCRIPT** αντιγράφονται σαν απλό κείμενο και σώζεται το τελικό αρχείο με την επέκταση .scr (**εικόνα 6**).

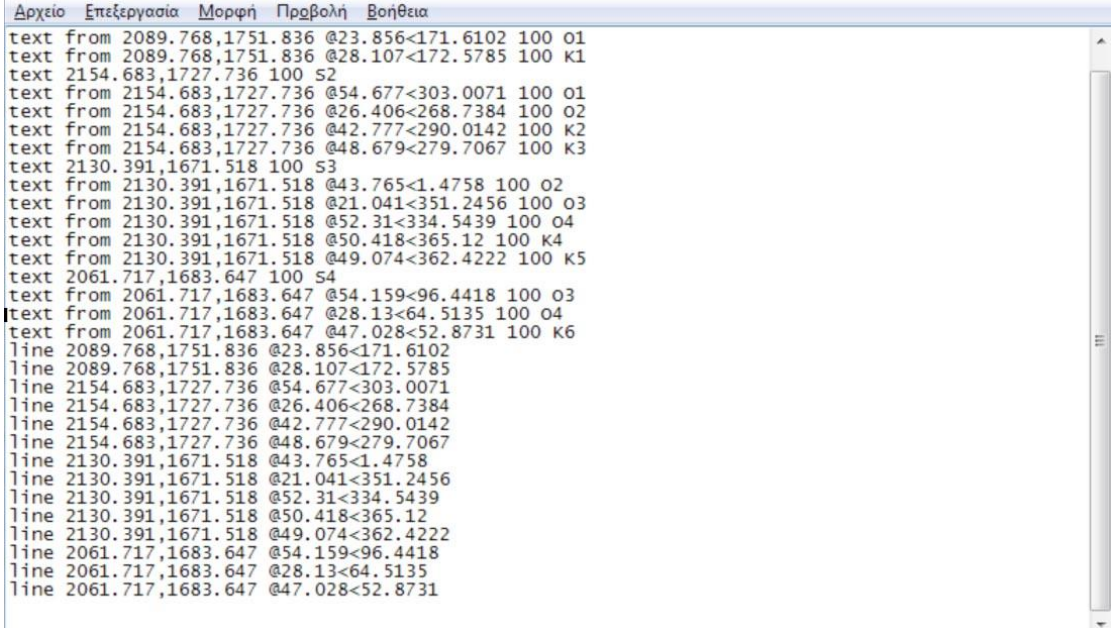

#### **Εικόνα 5. Το περιεχόμενο του αρχείο SCRIPT**

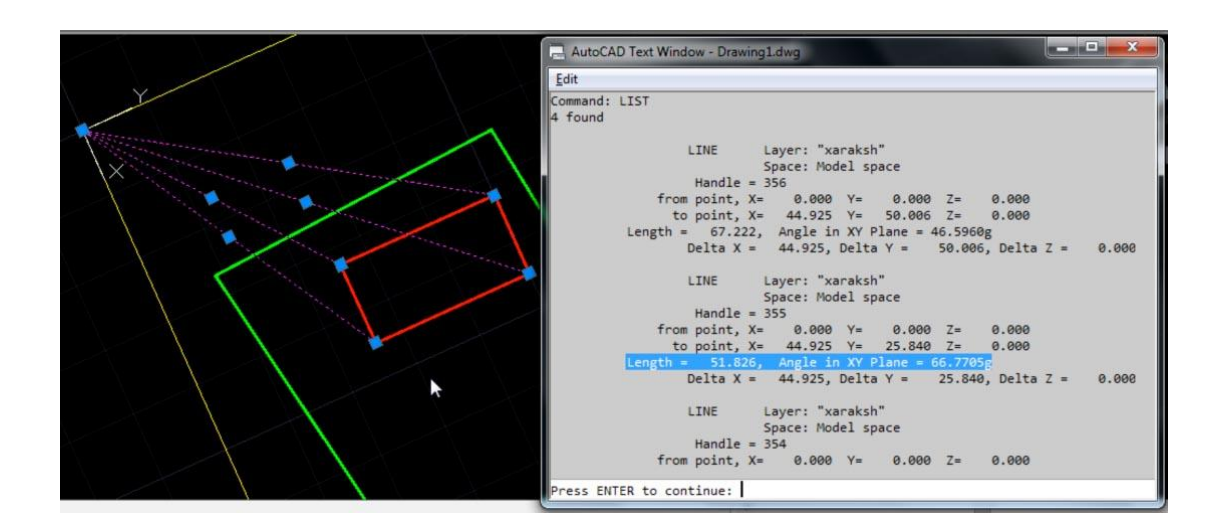

### **Εικόνα 6. Οι μαρκαρισμένες τιμές δίνουν τις απόλυτες πολικές συντεταγμένες για τη χάραξη των σημείων**

Εφόσον εκτελεστεί η εντολή SCRIPT στην προτροπή εντολών στο AutoCAD και δοθεί το αρχείου που θα αποθηκεύσει τις παρακάτω εντολές που παράγονται σε ξεχωριστά κελιά στο φύλλο εργασίας αλλά αντιγράφονται σε διαδοχικές γραμμές κειμένου θα παραχθεί το αποτέλεσμα της αυτοματοποιημένης σχεδίασης (**εικόνα 7**).

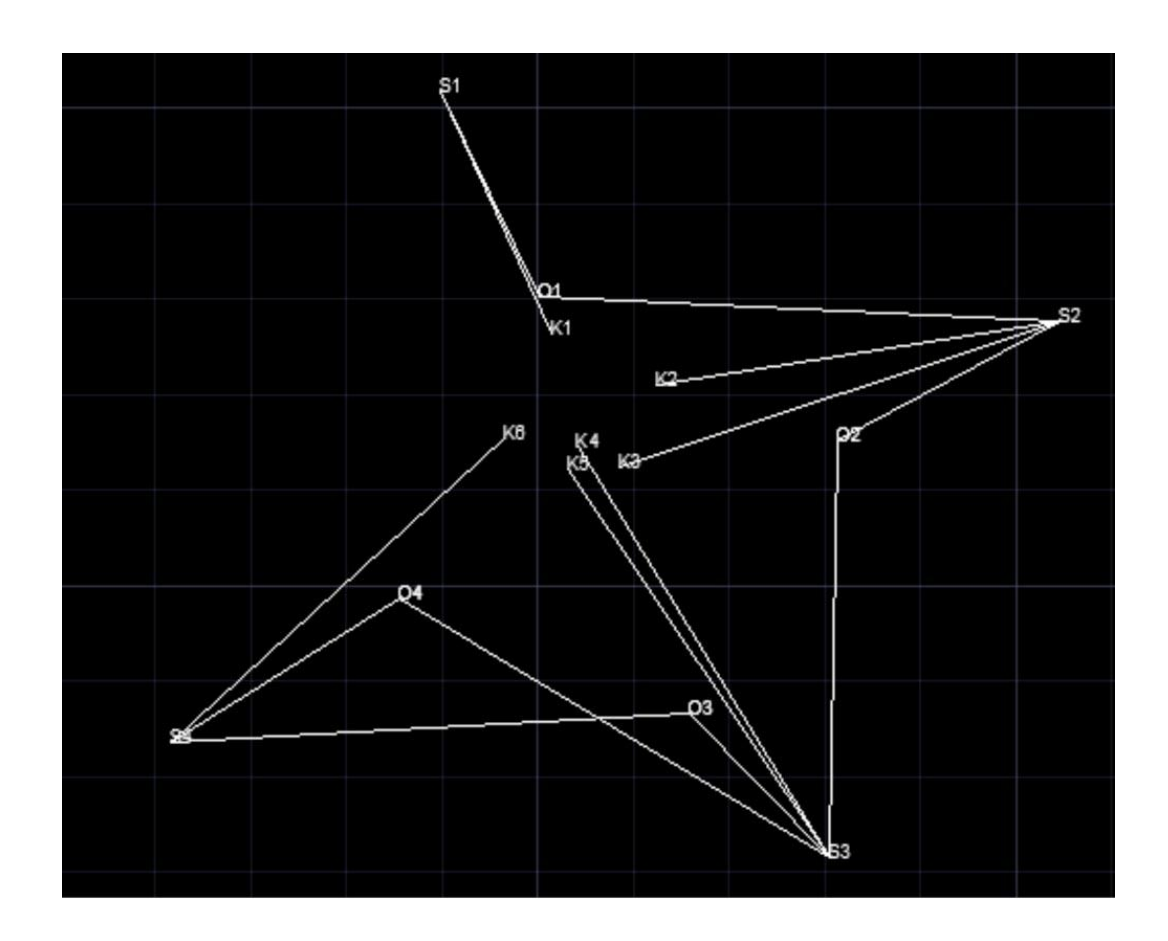

**Εικόνα 7. Αποτέλεσμα της εκτέλεσης της εντολής SCRIPT που περιλαμβάνει εντολές του AutoCAD σε διαδοχικές γραμμές κειμένου.**

Στη συνέχεια θα ακολουθήσουν όλες οι γνωστές εντολές σχεδίασης, ορισμού νέων layer και μεταφορά των γραμμών σε αυτά, μέτρησης των εμβαδών κοκ για την απάντηση όλων των θεμάτων που ζητά η εκφώνηση της άσκησης.

**Σημαντικό**: Πριν από την εκτέλεση των εντολών μέσω του **SCRIPT** θα πρέπει:

- να έχει οριστεί σωστά το σύστημα των τοπογραφικών μονάδων μέτρησης μήκους (μέτρα) και γωνιών (βαθμοί)
- να έχει απενεργοποιηθεί το **OSNAP, SNAP, POLAR, ORTHO**
- να έχει οριστεί ύψος γραμμάτων για την ενεργή γραμματοσειρά

#### **Παρατήρηση:**

Από τη στιγμή που για ορισμένα σημεία υπάρχουν μετρήσεις του ίδιου σημείου από διαφορετικές στάσεις, οι γραμμές μετρήσεων που ξεκινούν από διαφορετικές στάσεις δε θα καταλήγουν στο ίδιο σημείο αλλά σε δύο σημεία σε κοντινή απόσταση και τα τελικά σημεία απόδοσης του σχεδίου θα πρέπει να οριστούν ως μέσοι όροι των μετρήσεων από τις διαφορετικές στάσεις ώστε να καθοριστούν με μεγαλύτερη ακρίβεια τα όρια του οικοπέδου (ή για να επιβεβαιωθεί η υψηλή ακρίβεια και συνάφεια των μετρήσεων).

Για τον ορισμό του σημείου ως ενδιάμεσο (ή μέσο όρο) δύο σημείων που δίνονται ως endpoints θα χρησιμοποιηθεί η Mid between 2 points (**εικόνα 8**).

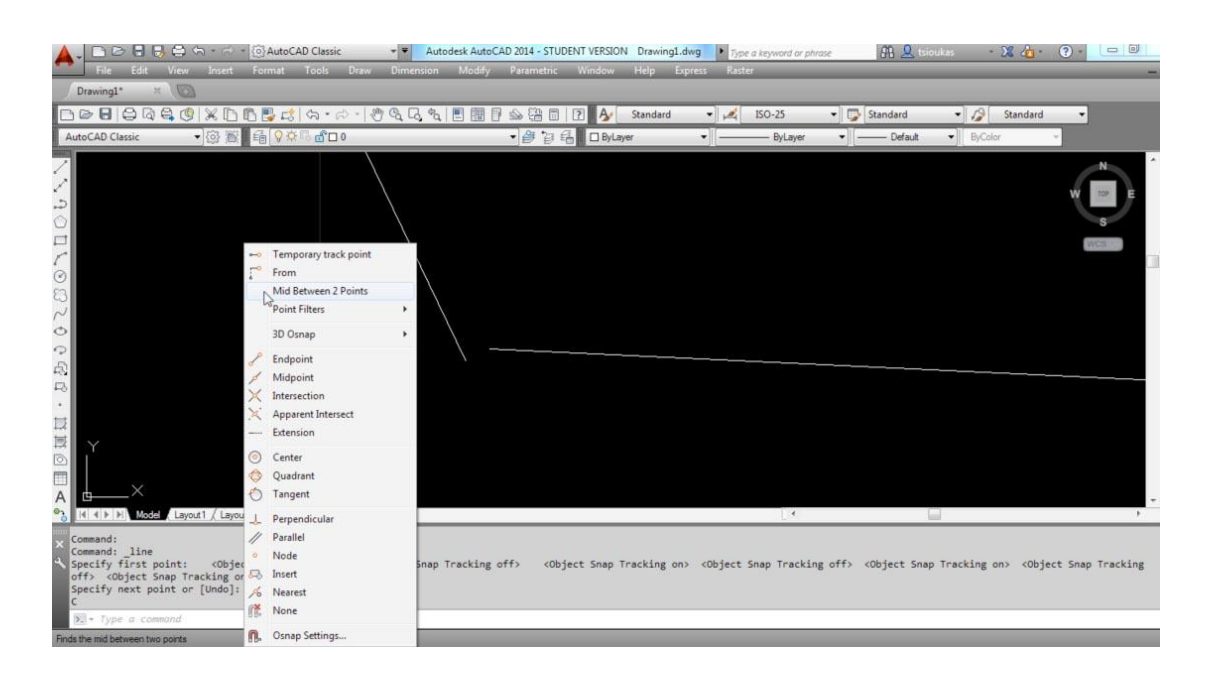

**Εικόνα 8. Η χρήση της ρύθμισης σχεδίασης Mid between 2 points θα χρησιμοποιηθεί για την τοποθέτηση του ενδιάμεσου σημείου μέτρησης.**